## **СТВОРЕННЯ ПАРАМЕТРИЧНИХ СІМЕЙСТВ В ПК REVIT**

### **Балдук Н.П.,** *гр. ПЦБ-354,* **Граматік Т.С.,** *гр. А-408*

### *Науковий керівник –* **Балдук П.Г***., к.т.н., доцент (кафедра Будівельної механіки, ОДАБА)*

**Анотація.** *Актуальність теми*: з появою сучасних програм, архітектори і проектувальники перейшли від величезних креслень і кілометрових паперових розрахунків до компактних комп'ютерних програм. Цей крок дозволив зекономити багато коштів замовника і час підрядника.

Аналіз розробки проектів показав, що проектування будівель та розрахунок їх конструкцій в одній інформаційній моделі зменшує ймовірність помилок, а також збільшується швидкість проектування, що впливає на якість та вартість проектування.

Autodesk Revit – сучасний програмний комплекс, що реалізовує принцип інформаційного моделювання будівель (BIM).

*Об'єктом дослідження* є інформаційне моделювання споруд BIM (building information modeling).

*Предмет дослідження* – можливості тривимірного моделювання в сучасному програмному комплексі Autodesk Revit.

*Мета роботи* – створення параметричних сімейств збірного залізобетону промислової будівлі в програмі ПК REVIT з метою підвищення ефективності роботи проектувальників. Для досягнення поставленої мети були вирішені задачі створення сімейств колон, фундаментних, обв'язочних балок, балок покриття, прогонів на основі прайс-листів реальних виробників та каталогів продукції збірних залізобетонних виробів; створення загальної моделі пром. будівлі.

*Завдання* – створення параметричних сімейств в ПК Revit.

*Методи дослідження* – комп'ютерне моделювання.

*Апробація роботи*. Результати роботи були представлені і обговорені на засіданні студентського наукового гуртка по вивченню програмного комплексу Revit.

*Ключові слова:* BIM-система, параметричні сімейства, ПК Revit.

**Основний текст.** *Сімейства* – це класи елементів. В цій категорії об'єднуються елементи з однаковим загальним набором властивостей. Елементи в сімействі можуть різнитися, але набір властивостей – ні. Більшість сімейств можна завантажити в проект і створити їх з шаблонів сімейств.

Покажемо процедуру створення параметричних сімейств на прикладі створення сімейства фундаментів промислової будівлі.

1. «Створити» – «Нове сімейство».

2. Обираємо шаблон сімейства, на основі якого будемо створювати об'єкт.

3. На стрічці (вкладка Головна) знаходяться інструменти, які дозволять нам створити об'ємну геометрію.

4. Для того, щоб змінювати розміри об'єкта через панель властивостей при створенні об'єкта, необхідно привласнити параметри розмірами, якими хочемо керувати.

5. Для завдання параметрів, проставимо розміри на об'єкті. Вибравши розмір, що визначає довжину об'єкта на панелі параметрів в поле Метка вибираємо команду Додати параметр.

6. У вікні Властивості параметра для того, щоб цей параметр відображався в специфікації Тип параметра перемикаємо на Загальний параметр. Натиснувши кнопку Вибір потрапляємо в меню Зміна загальних параметрів.

7. В меню Зміна загальних параметрів, команда Створити дозволить створити файл загальних параметрів з розширенням .txt. Команда Створити в розділі Групи дозволить дати назву групі параметрів, які ми створюємо (в прикладі група має назву Розміри).

8. Після завантаження сімейства в проект, розмістити наше сімейство узагальнених компонентів можна за допомогою команди Компонент – Розмістити компонент (вкладка Головна).

Внутрішній розріз сімейства фундаментів наведений на рис. 1.

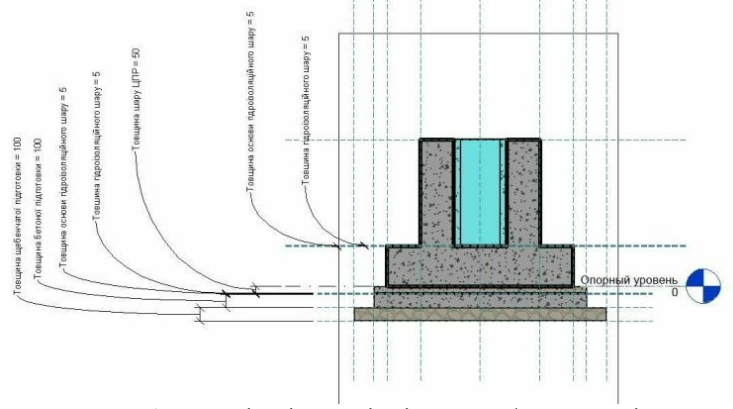

Рис. 1. Внутрішній розріз сімейства фундаментів

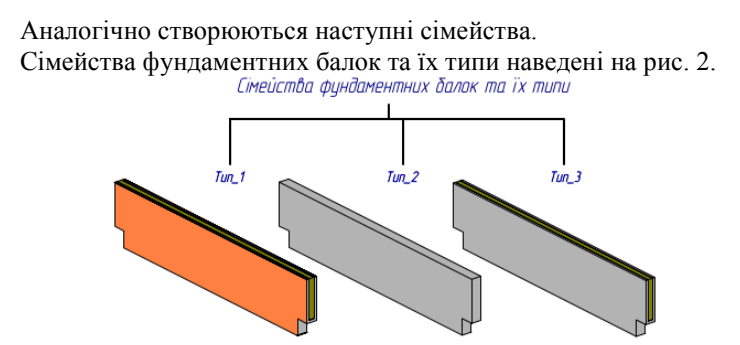

Рис. 2. Сімейства фундаментних балок

Приклад розрахунку маси та об'єму фундаментної балки:

**Маса** = if (Утеплювач, ((Довжина балки-2\* Виліт п'ятки фундаменту)\* Висота п'ятки \* Товщина балки + Довжина балки\*( Товщина балки – Товщина утеплювача)\* Висота стакану)\* Масова щільність залізобетону + Довжина балки\* Товщина утеплювача\* Висота стакану\* Масова щільність утеплювача, ((Довжина балки-2\* Виліт п'ятки фундаменту)\* Висота п'ятки \* Товщина балки + Довжина балки \* Товщина балки\* Висота стакану)\* Масова щільність залізобетону) об'єм. **Об'єм** = if (Утеплювач, (Довжина балки-2\* Виліт п'ятки фундаменту)\* Висота п'ятки \* Товщина балки + Довжина балки\*( Товщина балки – Товщина утеплювача)\* Висота стакану + Довжина балки\* Товщина утеплювача\* Висота стакану, (Довжина балки-2\* Виліт п'ятки фундаменту)\* Висота п'ятки \* Товщина балки + Довжина балки \* Товщина балки\* Висота стакану). **Навантаження від балки** = (Навантаження на балку\* Довжина балки + Маса \* Прискорення вільного падіння)/2

Сімейства колон та їх типи наведені на рис. 3.

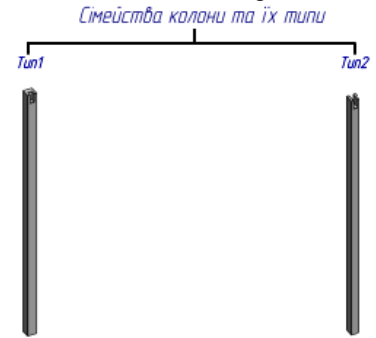

Рис. 3. Сімейства колон

Сімейства обв'язочних балок та їх типи наведені на рис. 4.

Схема истоою обб'язочної балки

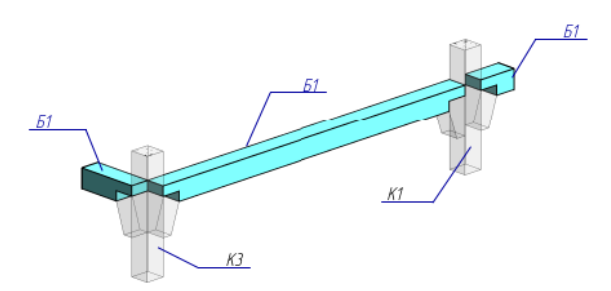

Рис. 4. Сімейства обв'язочних балок Схема монтажу сімейства балок покриття наведена на рис. 5.

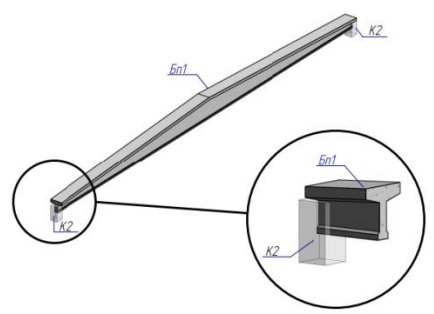

Рис. 5. Схема монтажу сімейства балок покриття **Сімейства прогонів.** Схема прогону проекту наведена на рис. 6.

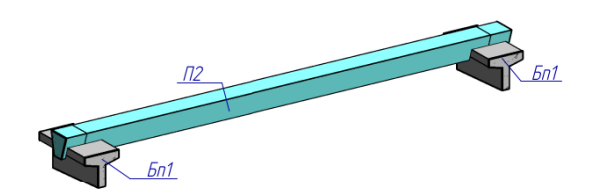

Рис. 6. Схема прогону проекту

# **Створення загальної моделі промислової будівлі.**

Після того, як всі елементи каркасу промислової будівлі були створені параметричними сімействами модулюємо загальну схему промислової будівлі (рис. 7).

Натискаємо кнопку Завантажити в проект (меню Редагування). Сімейство завантажиться у відкритий проект або буде запропонований список відкритих проектів і у користувача з'явиться можливість вибору проекту для завантаження сімейства.

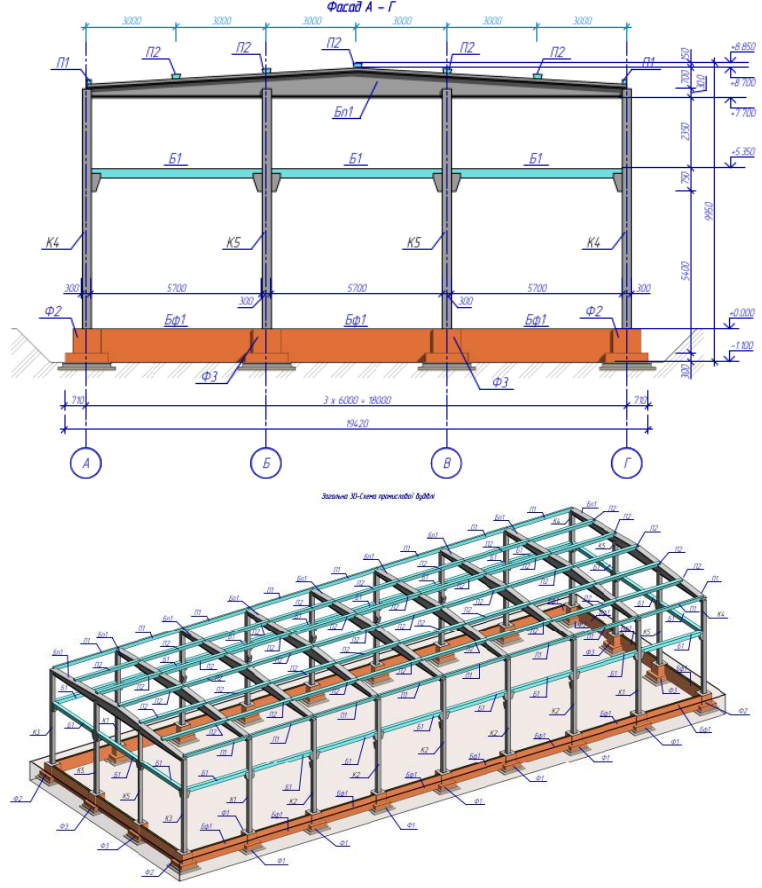

Рис. 7. Загальна схема промислової будівлі

**Висновок.** Робота присвячена створенню BIM-моделі промислової будівлі та можливостям, які вона розкриває для підвищення швидкості та якості розробок проектної документації, підвищенню якості будівельно-монтажних робіт. ПК Revit виконує усю роботу за кількісним підрахунком необхідних об'єктів і матеріалів. При

коригуванні проекту немає потреби вручну відстежувати зміни в таблицях і специфікаціях, програма робить це самостійно.

Застосування якісно розроблених параметричних сімейств та налаштованих шаблонів проекту в ПК Revit прискорює роботу зі створення інформаційної моделі і оформлення проектної документації. Використовуючи якісно розроблені сімейства та правильно налаштовані шаблони можна добитися наступного:

1. Єдиного оформлення проектної документації проекту;

2. Мінімізувати кількості помилок при розрахунку у відомостях і специфікаціях;

3. Зменшення трудовитрат на оформлення проектної документації.

В процесі роботи були створені такі параметричні сімейства: фундаменти; фундаментні балки, колони; обв'язочні балки, балки перекриття, прогони. Параметричні сімейства були створені на основі прайс-листів реальних виробників та каталогів продукції збірних залізобетонних виробів, що дає можливість використовувати ці сімейства у реальному будівництві.

#### **Література:**

1. Талапов В.В. "Технологія BIM: суть і особливості впровадження інформаційного моделювання будівель". М., 2015.

2. Інформаційне моделювання будівельного об'єкту (ВІМ) [Ел.<br>vpc]: Режим доступу: https://www.croc.ru/solution/businessресурс]: Режим доступу: https://www.croc.ru/solution/businesssolutions/bim/

3. БИМ-технології в проектуванні. Що це таке і в чому їх переваги? [Ел. ресурс]: Режим доступу: [https://doprof.ru/professii/bim-texnologii-v](https://doprof.ru/professii/bim-texnologii-v-proektirovanii.-chto-eto-takoe-i-v-chem-ix-preimushhestva/)[proektirovanii.-chto-eto-takoe-i-v-chem-ix-preimushhestva/](https://doprof.ru/professii/bim-texnologii-v-proektirovanii.-chto-eto-takoe-i-v-chem-ix-preimushhestva/)

4. Рівні деталізації елементів інформаційної моделі будівлі [Електронний ресурс]: Режим доступу: [http://isicad.ru/ru/articles.php?article\\_num=17329](http://isicad.ru/ru/articles.php?article_num=17329)

5. BIM для складних проектів реконструкції будівель. [Електронний ресурс Режим доступу: http://images.autodesk.com/emea\_apac\_main/files/Mushits.pdf

6. REVIT [Ел. ресурс]: Режим доступу: <https://www.autodesk.com/products/revit-family/overview>

7. Autodesk Сommunity [Електронний ресурс]: Режим доступу: <http://autodeskcommunity.ru/projects/architecture-and-construction/>

8. [Нотатки про Revit і тому, що з ним зв'язано](http://www.avisotskiy.com/) [Ел. ресурс]: Режим доступу:<http://www.avisotskiy.com/2013/02/autodesk-revit.html>

9. Нав. посібник AutodeskRevit 8.0/квітень 2005Autodesk, Inc.

10. Інформаційна модель будівлі: основні замовники і користувачі [Електронний ресурс]: Режим доступу: https://sapr.ru/article/21728